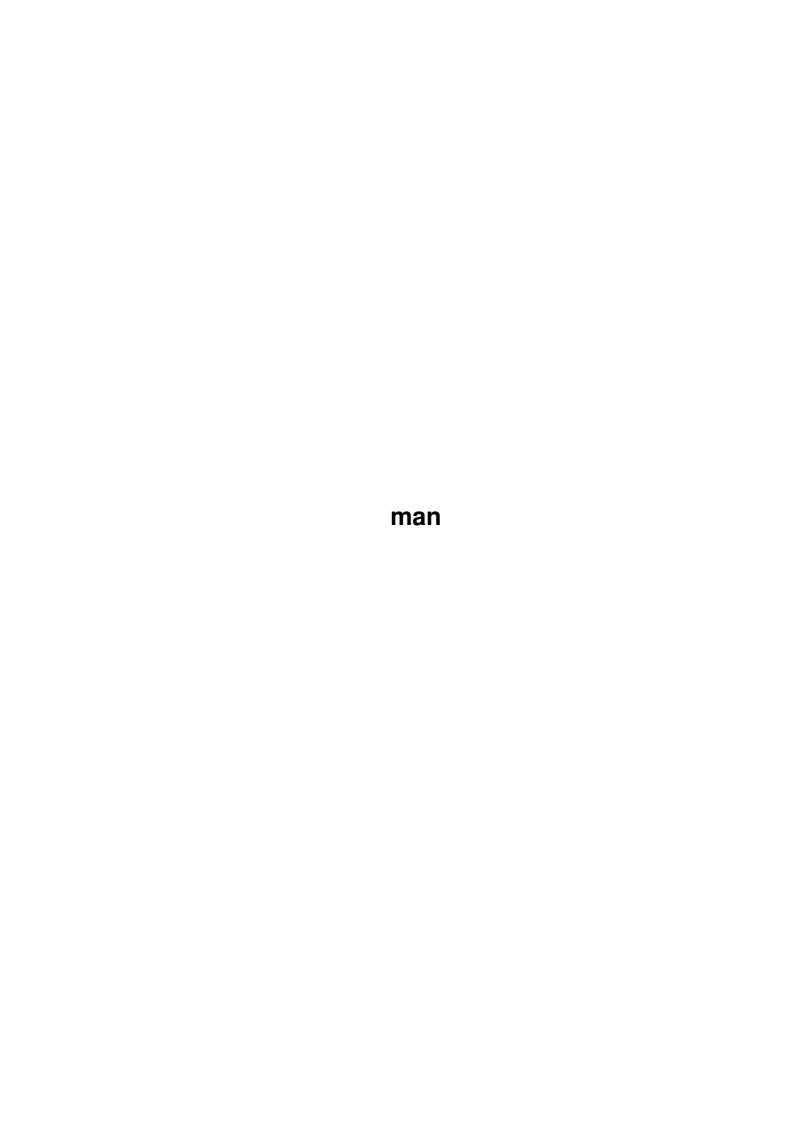

man ii

| COLLABORATORS |         |                |           |  |  |
|---------------|---------|----------------|-----------|--|--|
|               | TITLE : |                |           |  |  |
| ACTION        | NAME    | DATE           | SIGNATURE |  |  |
| WRITTEN BY    |         | August 3, 2022 |           |  |  |

| REVISION HISTORY |      |             |      |  |  |
|------------------|------|-------------|------|--|--|
| NUMBER           | DATE | DESCRIPTION | NAME |  |  |
|                  |      |             |      |  |  |
|                  |      |             |      |  |  |
|                  |      |             |      |  |  |

man iii

# **Contents**

| 1 | man  |                                    |
|---|------|------------------------------------|
|   | 1.1  | Table of contents                  |
|   | 1.2  | Introduction to the manual browser |
|   | 1.3  | Legal stuff                        |
|   | 1.4  | How to contact the author          |
|   | 1.5  | Known problems                     |
|   | 1.6  | Configuration file                 |
|   | 1.7  | The .Message-files                 |
|   | 1.8  | Some things that should be done    |
|   | 1.9  | Usage information                  |
|   | 1.10 | History information                |

man 1/5

## **Chapter 1**

## man

#### 1.1 Table of contents

```
The manual browser 1.1 (11.11.94) © 1994 Christian Stieber
```

```
Introduction
   Short description
Legal
   Some stuff that must be said
Using
   So, how do you use it?
Config-files
    Assigning viewers
.Message
   Descriptions of directories
Plans
    Some ideas for new features
Problems
   Known problems
Author
   How to reach the author
History
   Changes?
```

#### 1.2 Introduction to the manual browser

What does this program do? Well, it is something like an AmigaGuide-based

man 2/5

directory browser. You start at a directory, and the browser will display its contents. Every directory and every file will be a button. Click on a directory-button to enter that directory; click on a file-button to view the file.

With this program, you can put all your online documentation into a nicely organized directory structure for easy viewing. It is intended to be an "xman" type program for the Amiga.

#### 1.3 Legal stuff

This program is free software; you can redistribute it and/or modify it under the terms of the GNU General Public License as published by the Free Software Foundation; either version 2 of the License, or (at your option) any later version.

This program is distributed in the hope that it will be useful, but WITHOUT ANY WARRANTY; without even the implied warranty of MERCHANTABILITY or FITNESS FOR A PARTICULAR PURPOSE. See the GNU General Public License for more details.

You should have received a copy of the GNU General Public License along with this program; if not, write to the Free Software Foundation, Inc., 675 Mass Ave, Cambridge, MA 02139, USA.

#### 1.4 How to contact the author

If you want to contact me for any reason, for example bugs, suggestions, gifts or praise -:), here is my address:

Christian Stieber Konradstraße 41 D-85055 Ingolstadt (Germany)

Mail sent to this address should reach me in any case, although I may not actually live there. It might take a while for the mail to reach me.

I do not have a permanent EMail address (yet?).

Currently (1994) I'm a student, and can be reached at the following address:

Christian Stieber Seitzstraße 6, Zi. 306 D-80538 München (Germany)

EMail: Stieber@Informatik.TU-Muenchen.de

It's probably not a good idea to send postal mail to my student-address; if I'm not there anymore people might just throw the mail away --- you never

man 3/5

know.

I will answer all EMail and all the mail that has sufficient return postage included (of course, if you send some \$\$, you don't have to include extra return postage -:)). If you tell me your EMail address, I'll use it to answer your mail if I can.

I'm planning to get a modem and some connection to the internet when I leave university, so EMail hopefully won't be a problem.

#### 1.5 Known problems

Currently requires AmigaOS 3.0 or later. I have no idea why: if compiled for V37 and run it with AmigaOS 2.x, it doesn't work. No error. Maybe it's a problem with V34 amigaguide.library.

If you enter a directory, take out the disk, click on "Retrace" and cancel the requester, you'll be stuck. You'll see the error message, but there won't be any buttons --- all you can do is close the window.

## 1.6 Configuration file

When you start the program, it will look for a configuration file. The following files will be read, in the order listed:

PROGDIR: Manual Browser. config S: Manual Browser. config ENV: Manual Browser. config

Configuration files assign viewers to patterns:

PATTERN/A, ACTION/A/F

"PATTERN" is a standard AmigaDOS filename pattern; note that it will only be applied to the filename portion. The directory portion is ignored. See your AmigaDOS manual for a description of AmigaDOS-patterns.

"ACTION" is a command that can be put into the AmigaGuide LINK-command.

#### Example:

#?.dvi SYSTEM "TeX:bin/ShowDVI %f"

tells the browser that #?.dvi files should be displayed using TeX:bin/ShowDVI.

The following %-commands may be used:

%f filename

%p pathname

%F filename without extension

Additionally, there are two special commands:

IGNORE do not display these files (no button will be created)

DEFAULT use the default action

man 4/5

If a filename matches two or more patterns, the last pattern read will be used.

Sample configuration file:

#?.info IGNORE .#? IGNORE

#?.dvi SYSTEM "TeX:bin/ShowDVI %f" #?.(doc|dok|txt) SYSTEM "Work:Specials/Most %f"

Also, whenever a directory is entered ManualBrowser looks for a file called ".Config". If such a file is found, it will be read. This file only covers the directory it is stored in.

You will probably use this feature to assign viewers to a single file that you don't want to mention in your global ManualBrowser.config.

### 1.7 The .Message-files

Whenever a directory is read, the program looks for a file called ".Message". If such a file is found, its contents will be displayed before the directory contents.

This can be used to display a headline or a description of the directory, very much like the ".msg" files on ftp-servers.

#### 1.8 Some things that should be done

- make ".Config" files cover a directory tree?
- something like a global table of contents (how?)

#### 1.9 Usage information

The program may be started from the Shell or from Workbench. Currently there is only one argument/tooltype:

MANUALDIR=MANDIR=DIR: Your manual-directory. Defaults to "man:".

#### 1.10 History information

```
1.0 (06.09.94) First public release

1.1 (11.11.94) • Added ".Config" feature (see Config-files
```

5/5 man

)

- · Removed some error messages
- Some small changes to the codeDistribution is checksummed